**以内的股票-股识吧**

**1%** 

**10% 18%** 

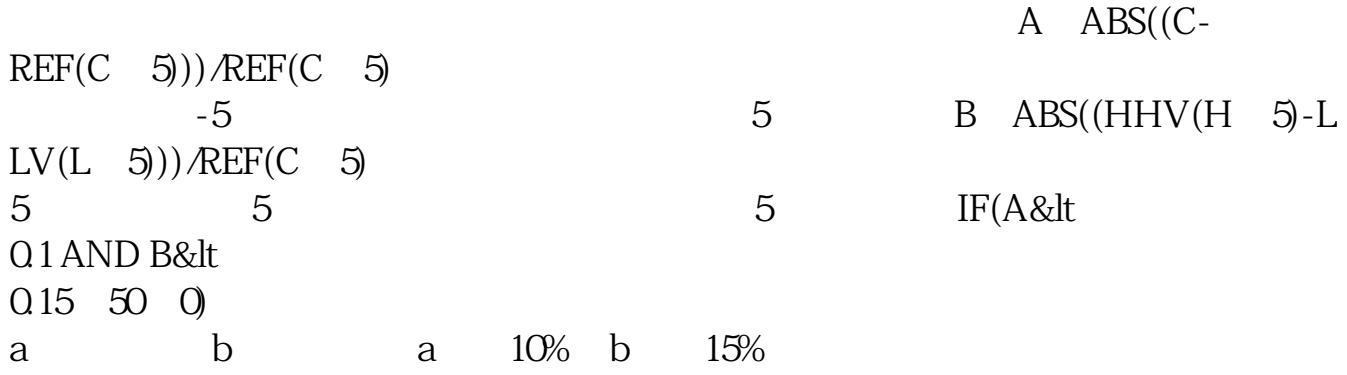

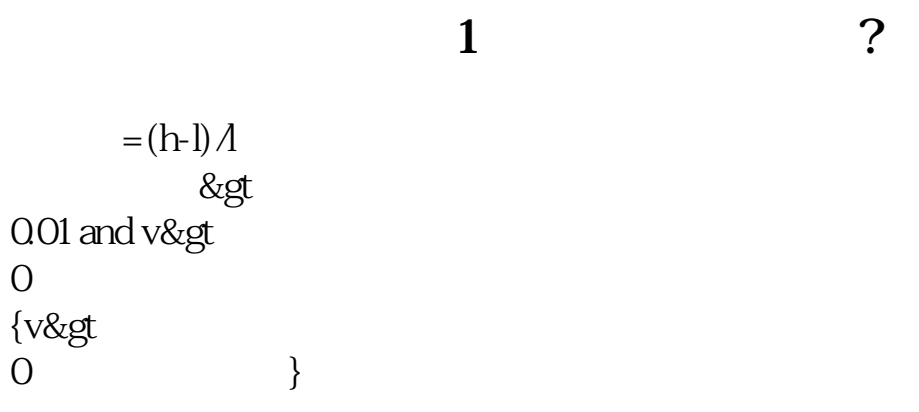

## 10 OBV 5%

有两种方法:其一、在时时报价--股票排名里找到振幅排名,点击振幅%会自动排

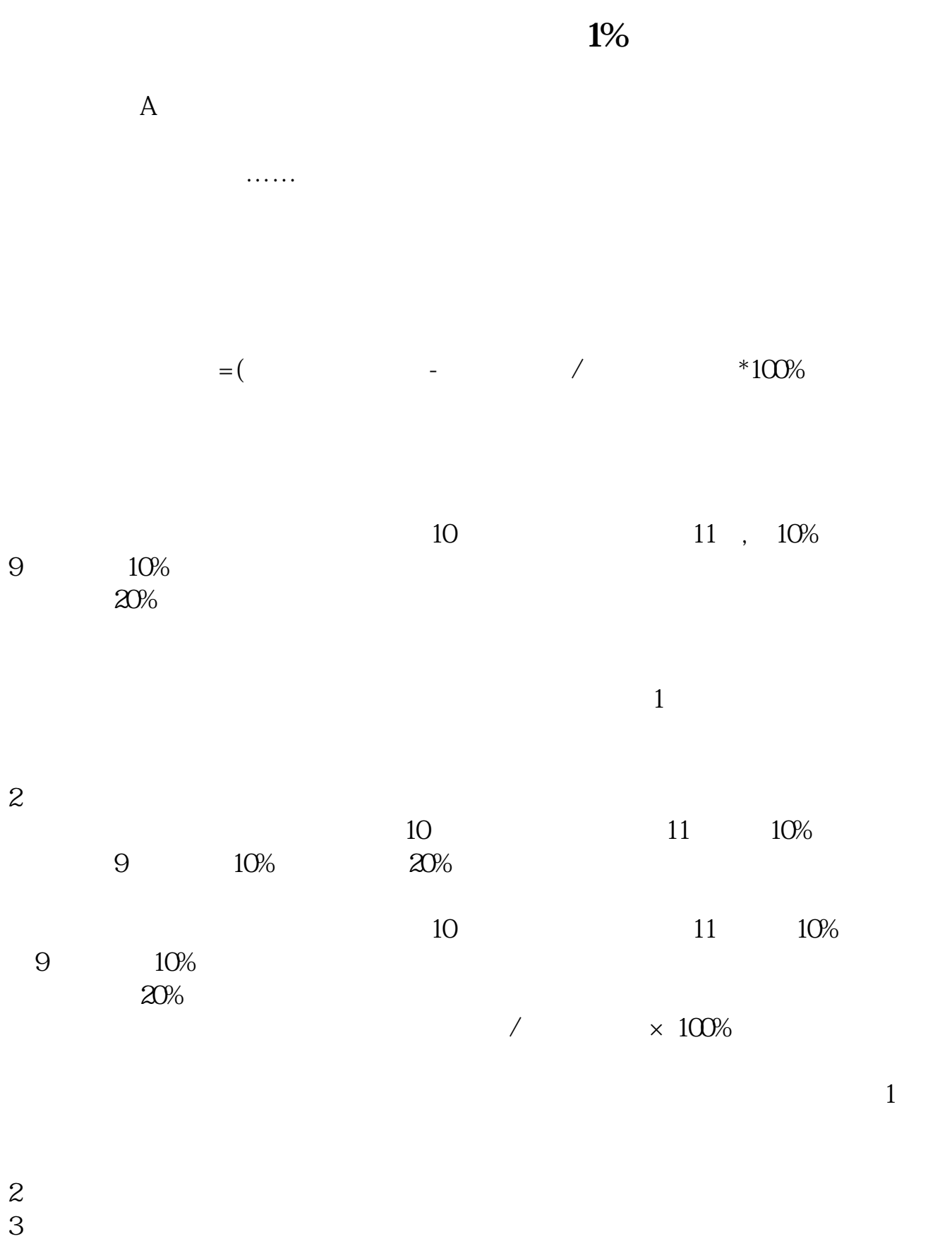

 $13$ 

 $5\%$  5% 以招商证券为例,选择菜单-功能-选股器-定制选股- $\Gamma$  $2<sub>l</sub>$  $10 \qquad \qquad 10 \qquad \qquad 11 \quad , \quad 10 \%$  $10%$ <br>20%  $20%$  $3 \t 1$  $\overline{2}$  $\overline{3}$ 

 $10$ 

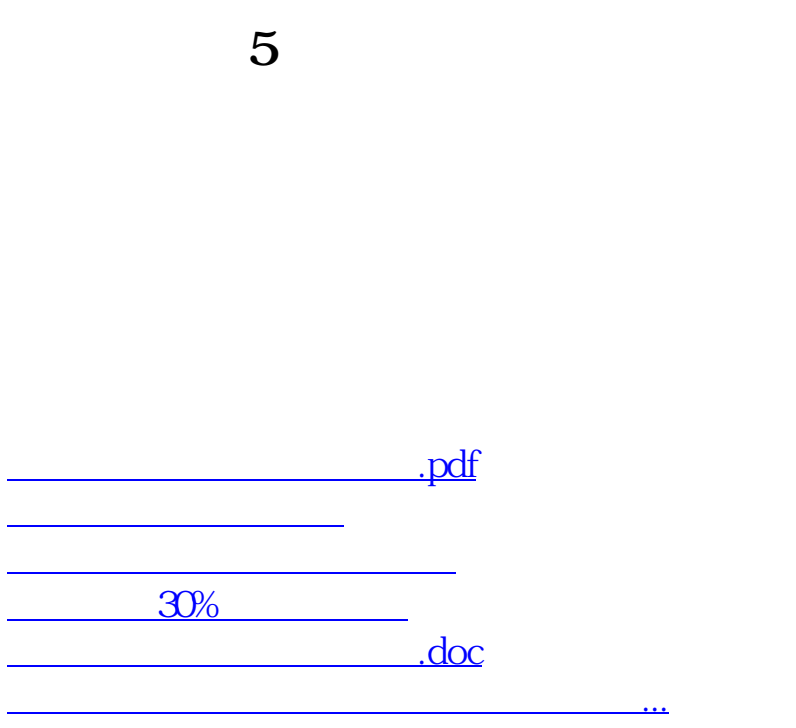

<https://www.gupiaozhishiba.com/book/3176872.html>